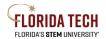

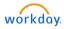

## Benefits – Edit Dependent Information

## Overview

Edit Dependent personal information: address, birthday, phone number, etc. This process is <u>not</u> to add a **NEW** Dependent, see Benefits – Life Event Change Benefit job aid.

## Benefits Change

- 1. Select the Dependents Application from Home Page
- 2. Select the Dependents link in the Change box

| Change                       | External Links                    |
|------------------------------|-----------------------------------|
| Benefits                     | Employee Benefit Information Site |
| Beneficiaries                | ICUBA Benefit Site                |
| Dependents                   | Lincoln Financial                 |
|                              | TIAA                              |
|                              |                                   |
| View                         | Current Cost                      |
| Benefit Elections            | 206.49                            |
| Benefit Elections as of Date |                                   |
|                              |                                   |

- 3. If you have current approved dependents, their names will be listed in this step.
  - a. To the right of each name there is an **Edit** link
  - b. Once in the Edit screen, an Effective date and Reason must be selected.
  - c. Demographic information can be edited and saved

| Dependent Options                               |  |
|-------------------------------------------------|--|
| Effective Date & Reason                         |  |
| Effective Date *<br>11/30/2020                  |  |
| Search :=                                       |  |
| ← Edit Dependent                                |  |
| De Edit Dependent > Change in Marital Status    |  |
| Edit Dependent > Contact Information<br>Change  |  |
| Edit Dependent > Personal<br>Information Change |  |